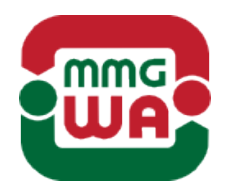

# **WESZTA-T IPARI ÉS KERESKEDELMI KFT.**

2011 Budakalász, Ciklámen u. 43.

Tel.: (+36 26) 540 570, fax: (+36 26) 343 502 e-mail: automatik@weszta-t.hu, web: www.weszta-t.hu

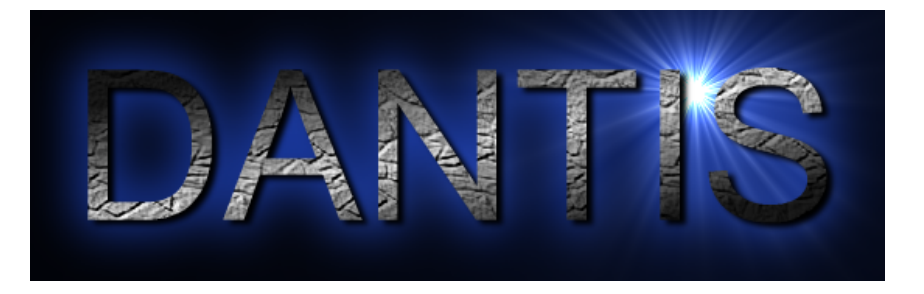

# **Tartálykészlet elszámoló rendszer**

*Kezdeti lépések*

Dátum: 2018-06-27 Dokumentum Verzió: V2.1 Dokumentum Revízió: R2.001

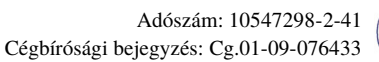

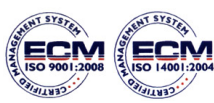

A DANTIS egy PC-s megjelenítő program a Weszta-T kft. DANTIS Embedded alapú szintmérő rendszereihez. Ez az útmutató a rendszer használatáról ad egy gyors áttekintést.

A rendszer az asztalon vagy a Start menü Dantis csoportjában lévő Dantis parancsikonnal indítható. Indítás után megjelenik a főkép.

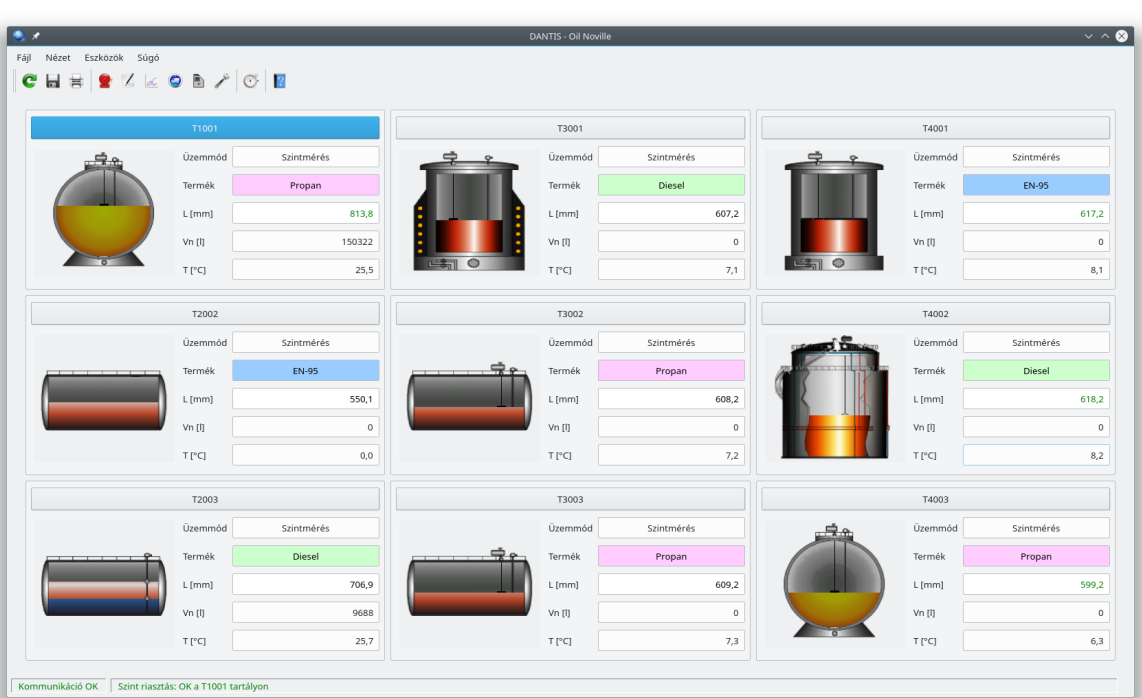

#### *Főkép*

Az előző kép a rendszer egy un. tipizált főképét (összefoglaló képét) mutatja. A képen a tartályparkban található tartályok legfontosabb paraméterei láthatók. Az adott telepítésen lévő kép ettől természetesen eltérhet (más elrendezés, más tartályszámok, stb...), de a fontosabb adatok ugyanazok. Minden egyes tartályhoz tartozik egy bélyegkép, melyen a tartály legfontosabb adatai olvashatók le: a szint (L), a 15 °C-os (normál) térfogat (Vn), illetve a tárolt folyadék jelenlegi átlaghőmérséklete (T). A bélyegképen a tartályszámot mutató nyomógombbal válthatunk át a kiválasztott tartály részletes adatait mutató részletező képre.

# *Részletező kép*

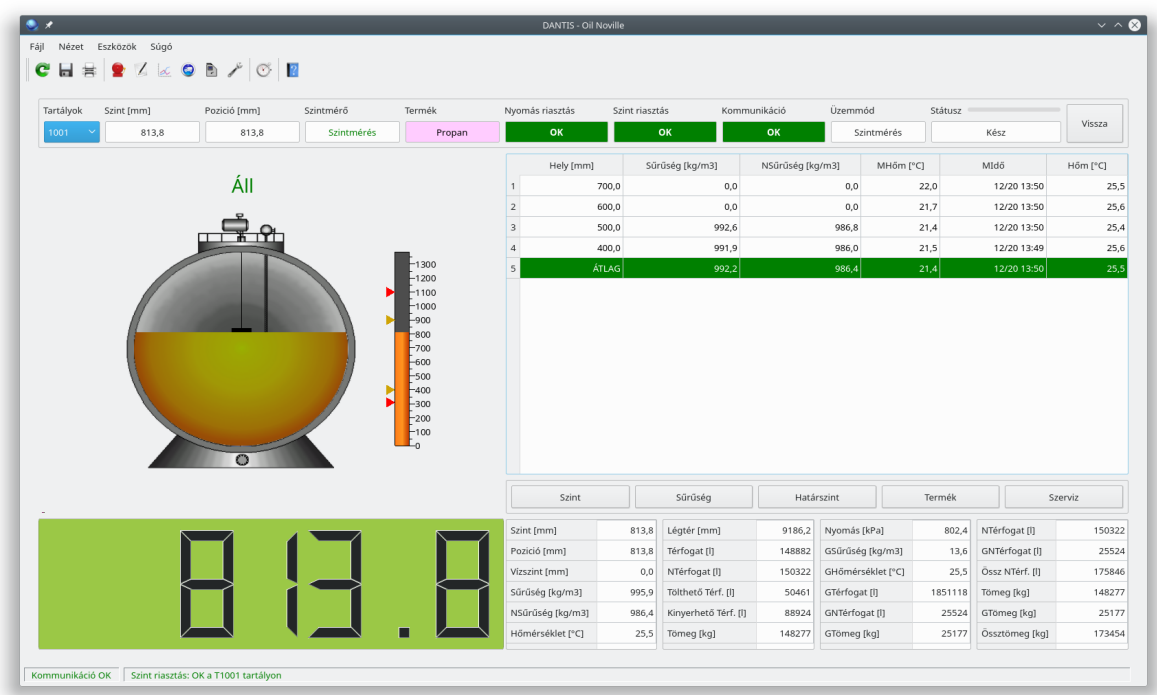

A kép felső sora (a menü és az eszköztár alatt), az információs sáv, amely a tartály legfontosabb információit, állapotát tartalmazza. A kép jobb oldalán felül a mérőpontok táblázata, alatta a parancs sáv, ezalatt pedig a részletes adatokat megjelenítő táblázatok láthatók. A táblázatokban az 'N' rövidítés a normál (15 °C-os) paraméterekre utal. Az adatok eléggé magától értetődőek, talán csak a tölthető térfogat (Tölthető Térf.) és a kinyerhető térfogat (Kinyerhető Térf.) igényel némi magyarázatot. Ezek a vészmaximum ill. a vészminimum szint elérésig tölthető / kinyerhető térfogatok. Ez a kép is telepítésfüggő, így az Ön rendszerén lévő kép eltérhet ettől (pl. nem tartalmazza a gáz fázis adatait, ha csak atmoszferikus tartályok vannak a rendszerben).

## *Üzemmódok*

Néhány szó az üzemmódról és a parancs sávról. Az üzemmód határozza meg, hogy a szintmérő jelenleg mit mér:

- Szint: követi a tartályban lévő szintet
- Sűrűség: megméri az ellepett mérőpontokon a sűrűséget

- Határszint: megméri a tárolt anyag víz határréteg pozícióját<sup>[1](#page-3-0)</sup>
- Szerviz: az úszó szervizelés céljából történő felhúzatása $^2$  $^2$
- Kézi: a készletszámítómű nem ad parancsokat az eszközökne $k<sup>3</sup>$  $k<sup>3</sup>$  $k<sup>3</sup>$
- Letiltott: a rendszer egyáltalán nem kommunikál a terepi eszközökkel $^4$  $^4$

Az üzemmód váltása a parancs sávon, az üzemmódnak megfelelő gombokkal lehetséges. Külön magyarázatot csak az *Termék* gomb igényel: ezzel válthatunk terméket a tartályban.

#### *Sűrűségmérés*

A sűrűségmérés az egyik legfontosabb üzemmód (természetesen a szintmérés kivételével). Sűrűségmérés üzemmódban a szintmérő meghatározza a tárolt termék normál sűrűségét, amely adat létfontosságú a készletszámításhoz. Ezért nagyon fontos, hogy a rendszernek legyen pontosan mért sűrűség adata. A rendszer a sűrűséget felhajtó erő mérésre vezeti vissza, ezért nagyon fontos, hogy a tartályban lévő folyadék nyugalomban legyen a mérés időtartama alatt.

**SŰRŰSÉGMÉRÉS ALATT TILOS <sup>A</sup> TARTÁLYBÓL KI-, ILL. BETÁROLÁST FOLYTATNI! LEGALÁBB 1 ÓRÁT VÁRJUNK <sup>A</sup> LEGUTOLSÓ KI-, VAGY BETÁROLÁS BEFEJEZÉSE UTÁN, MIELŐTT ELINDÍTJUK <sup>A</sup> SŰRŰSÉGMÉRÉSI CIKLUST!**

A sűrűségmérés időtartamának kiszámítása:

$$
t\!=\!t_{\rm\scriptscriptstyle DM}\!+\!t_{\rm\scriptscriptstyle DC}
$$

$$
t_{DM} = \frac{2 \cdot (l - h_a)}{v} + n \cdot t_{Dw}
$$

- <span id="page-3-0"></span>1 Ez csak a mérés idejekor fennálló állapotot tükrözi (nem frissül folyamatosan). Ha víz van a tartályban azt haladéktalanul le kell üríteni, hogy a készlet pontos legyen.
- <span id="page-3-1"></span>2 Ezt akkor kell kiadni, ha munkálatokat végeznek a tartályon. Ilyenkor húzassuk fel az úszót a kalibrációs kamrába (ezt a pozíciót kínálja fel a program automatikusan a Szerviz gombra kattintva). Miután az úszó elérte a megadott pozíciót, az üzemmód automatikusan letiltottra vált.
- <span id="page-3-2"></span>3 Akkor használatos, ha külső programból (pl. szintmérő kalibráció) akarjuk a szintmérőt vezérelni.
- <span id="page-3-3"></span>4 Akkor használatos, ha a terepi műszereket szervizeljük, vagy szervizelés céljából eltávolítjuk.

$$
t_{DC} = \frac{2\cdot(h_f - l)}{v} + t_{Cw}
$$

Ahol:

- *t*: a teljes sűrűségmérési ciklus ideje [perc]
- *tDM*: a sűrűségmérés ideje [perc]
- *tDC*: a sűrűség kalibrálás ideje (ha engedélyezve van) [perc]
- *l*: a tárolt folyadék szintje [mm]
- *ha*: a legalsó mérőpont pozíciója [mm]
- *hf*: a szint felett legalább 200 mm-re levő, a szinthez legközelebbi el nem lepett mérőpont pozíciója [mm]
- *v*: a szintmérő mozgatási sebessége [mm/perc] UVKSZ1: 800 mm/perc, UVKSZ2: 2750 mm/perc
- *tDw*: várakozási idő a mérőponton (általában 1 perc) [perc]
- *tCw*: várakozási idő autókalibrálás előtt (általában 1 perc) [perc]
- *n*: az ellepett mérőpontok száma

Lehetőség van a sűrűségmérés automatikus elindítására is mindennap, egy megadott időpontban.

## *A főablak funkciói és az eszközök*

A főablak első két sora a menü sor és az eszköztár. Részletes leírásukat lásd a Dantis kézikönyvben. A Dantis kézikönyv a Súgó menü *Dantis kézikönyv* menüpontjával indítható el, s itt részletes információkat találhat a rendszer használatáról.

A főablak alsó sora az állapot sáv (vagy státusz sor). Az első mezőben a kommunikáció állapotát kísérhetjük figyelemmel:

- Kommunikáció OK (zöld): minden rendben van
- Kommunikáció HIBA (piros): valami nem stimmel.

Kommunikációs hiba esetén a hiba oka leolvasható a második mezőről. Ha nincs kommunikációs hiba, a második mező a legutolsó riasztást (alarm) tartalmazza. A kommunikációs hibákról további információt a *Dantis kézikönyv Hibaelhárítás* témakörében talál.

A megjelenítő lehetővé teszi a legfontosabb eszközök gyors elindítását. Ezek a követ-

kezők:

- Riasztási napló
- Készlet napló
- Trend megjelenítő

Ezek az *Eszközök* menüből, vagy az eszköztárról indíthatók. Használatukat a *Dantis kézikönyv Eszközök* témaköre tartalmazza. Ezen kívül minden eszköz rendelkezik egy un. *Mi ez?* súgóval. Erre, majd utána az alkalmazás valamely vezérlőjére kattintva egy rövid leírás jelenik meg az adott vezérlő funkciójáról.

#### *Pillanatnyi készlet jelentés nyomtatása*

- 1. A pillanatnyi készlet naplóba való mentéséhez válasszuk a főablak **Fájl → Készlet mentés** parancsát.
- 2. Indítsuk el a készletnapló programot az **Eszközök → Készlet napló** paranccsal.

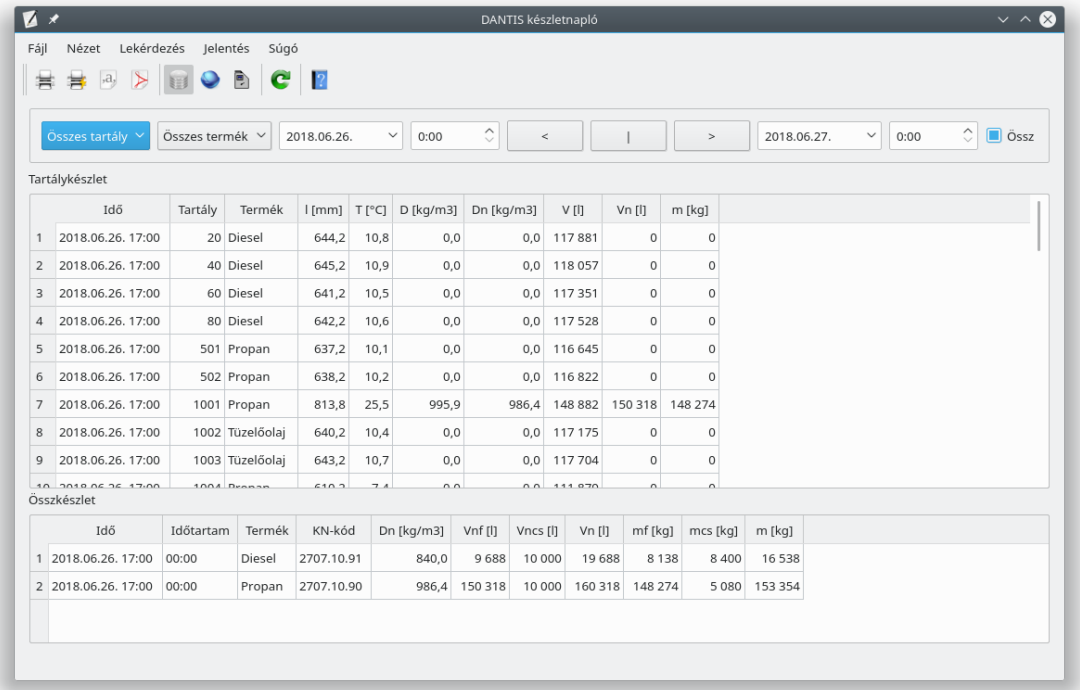

- 3. Ha van **Jelentés** menüje a programnak, válasszuk innen az **Öszkészlet** jelentést, majd nyomtassuk ki a nyomtató ikonra kattintva. Ezzel végeztünk is. Ha nincs **Jelentés** menü, folytassuk a következő lépéssel!
- 4. Győződjünk meg róla, hogy az **Össz** jelölőmező a szűrősávon be legyen jelölve.

Ha nincs, jelöljük be, majd válasszuk a **Nézet → Frissítés** parancsot. A **Tartálykészlet** rácson láthatók az egyes tartályokban tárolt készletek, az **Összkészlet** rácson pedig ezek termékenkénti összege. A két rács csak külön-külön nyomtatható.

5. Válasszuk a **Fájl → Nyomtatási kép** parancsot. Majd a megjelenő párbeszédpanelen válasszuk ki, melyik rács tartalmát szeretnénk kinyomtatni. Válasszuk a **Normál Rács** lehetőséget a legördülő listából, és érdemes bejelölni az **Oldalhoz igazítás** jelölőmezőt is. Nyomjuk meg az **OK** gombot.

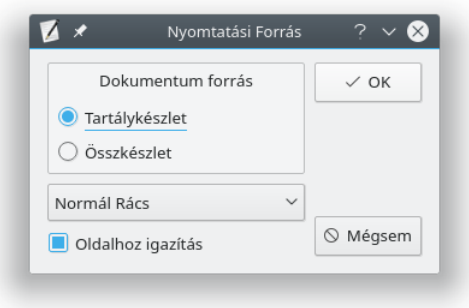

6. A megjelenő **Nyomtatási kép** ablakban áttekinthető a kinyomtatandó dokumentum. Ha minden rendben, nyomjuk meg az **OK** gombot a kinyomtatáshoz.

A készletnapló programból előző időpontokhoz tartozó készletek is kinyomtathatók a szűrőfeltételek beállításával a szűrősávon (összkészlet esetén mindig a kiválasztott intervallum legutolsó bejegyzéséből számolja a készletet a program). A program működéséről bővebb információt a **Súgó → Dantis kézikönyv** menüpontban talál.